## **DESIGNTIPS FULL SURFACE for Illustrator**

Make your design 4 mm bigger in length (left and right) than the chosen label size

Make your design in the length (heigth) 4 mm bigger than the chosen label size

Make your design in length 4 mm bigger than the chosen label size

#### Design darker than background

#### **1 MINIMUM POINT SIZE**

- Linien: 0.2 pt
- normale Schrift Serifenlos : 5 pt
- normale Schrift mit Serifen : 6 pt

# **2 CONVERT TEXT TO LETTER OUTLINES**

- select the text
- choose text in drop-down menu at the top
- click create letter outlines

### **3 SAVE FILE**

- export as TIFF, RGB, 360 dpi, Anti-aliasing: none, LZW-compression, (do not embed ICC-Profile)

### **4 UPLOAD**

- you are now ready to order your labels! **Make sure to enlarge your upload 2x for the perfect result**

## Design lighter than background

### **1 MINIMUM POINT SIZE**

- Lines: 2 pt
- **bold** font Sans Serif: 7 pt
- **bold** font  $\text{Serif} : 8 \text{ pt}$

# **2 CONVERT TEXT TO LETTER OUTLINES**

- select the text
- choose text in drop-down menu at the top
- click create letter outlines

### **3 EXTRA LINE AROUND TEXT**

- select the texrt
- put a line of 0.25 pt around text

#### **4 SAVE FILE**

- export as TIFF, RGB, 600 dpi, Anti-aliasing: none, LZW-compression, (do not embed ICC-Profile)

### **5 UPLOAD**

- you are now ready to order your labels! **Make sure to enlarge your upload 2x for the perfect result**

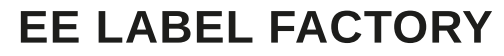

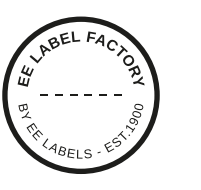

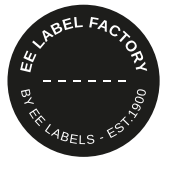